# **VicNet by Volgistics**

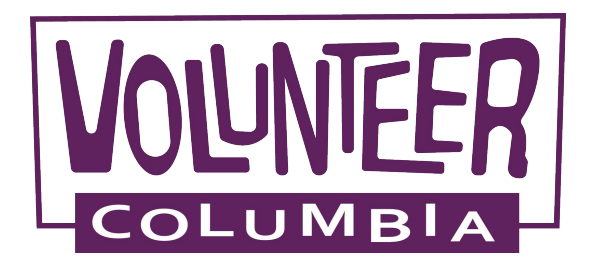

# Vicnet, the Volgistics app

Now available in the App Store or on Google Play!

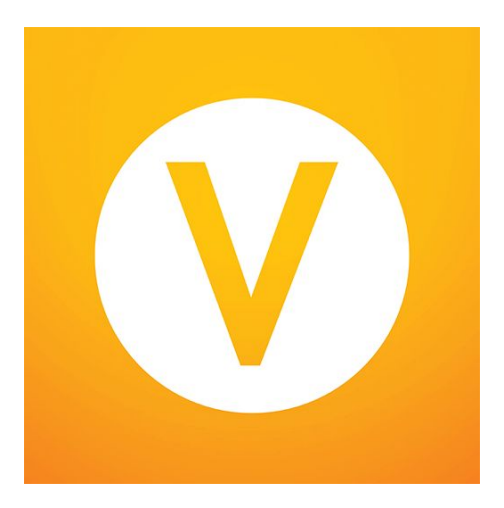

## If you prefer to use a web browser -

volgistics.com/vicnet/

\_\_

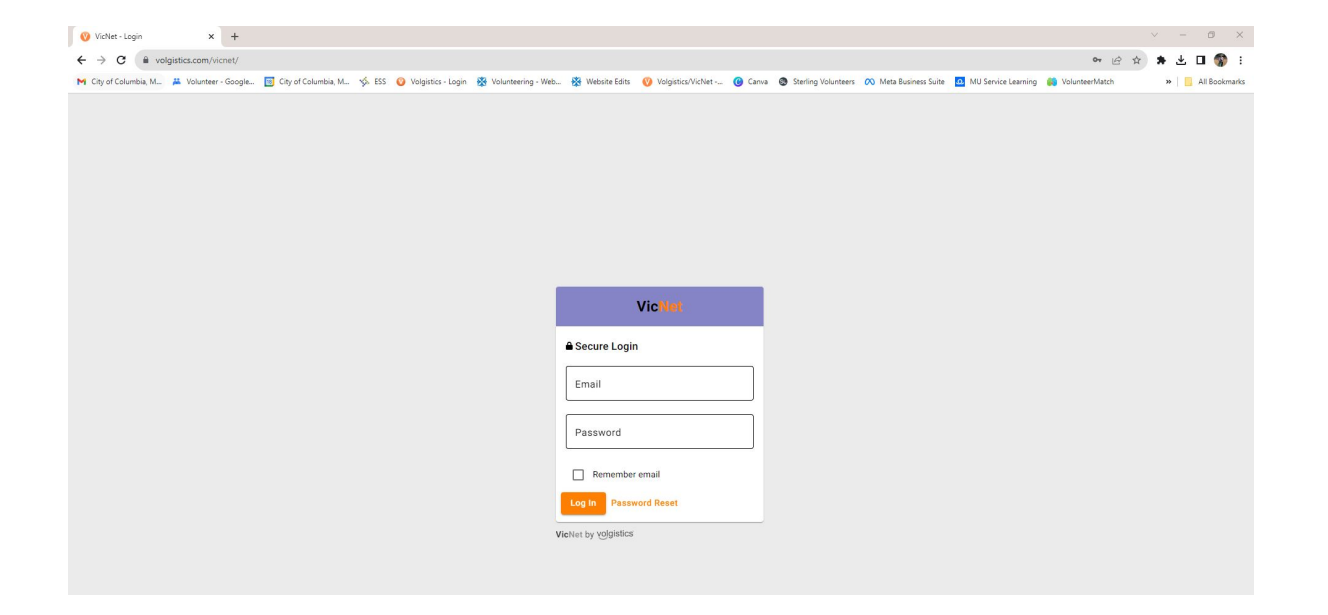

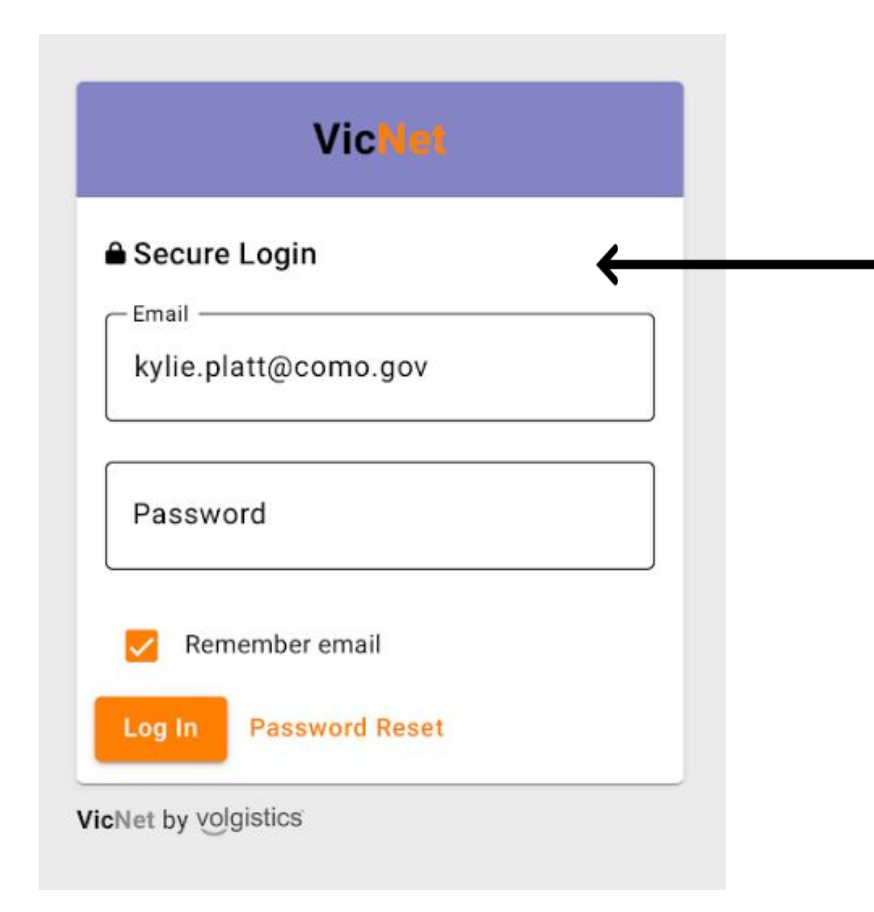

Login using the same email address and password used for your Volgistics account.

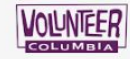

#### Home

#### Hello! We are glad you're here!

Welcome to the Volunteer Information Center! This online feature gives you an easy way to keep-in-touch with Volunteer Programs. You can check your schedule, post your volunteer service, receive messages, and much more!

#### **Your Assignments**

- ECO Cleanup [Utilities] (Assigned)
- Family Fun Fests [Parks & Recreation] (Assigned)
- Household Hazardous Waste Aide [Utilities] (Assigned)
- SW/VP Miscellaneous [Utilities] (Assigned)
- Youth In Action/Teens In Action [Community Development] (Assigned)

### VicNet makes it easy to sign-up to volunteer and record your service!

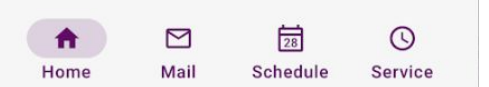

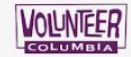

### Schedule

Your regularly scheduled volunteer shifts appear on the calendar. Click the "Next month" or "Previous Month" buttons to view a different month. For a printable view of

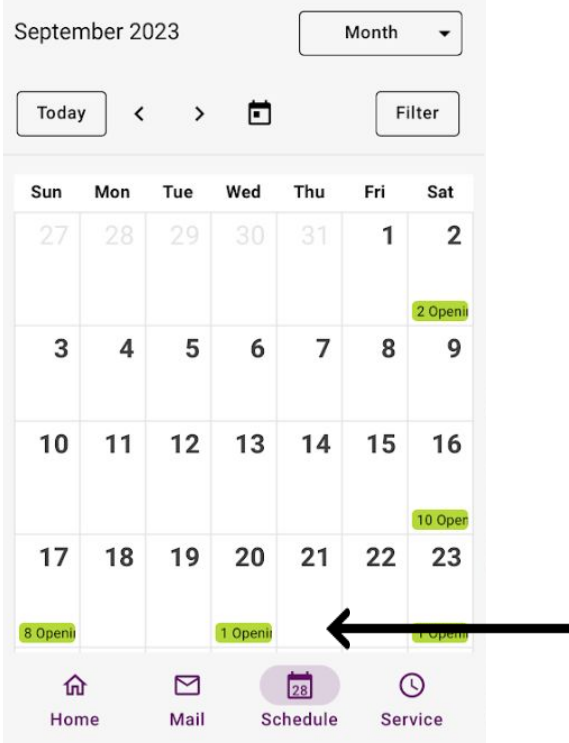

View volunteer opportunities and sign-up to volunteer via the "Schedule" tab.

Click on the green "Opening" to view the volunteer opportunities available for that day, and sign-up.

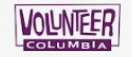

#### Schedule

Your regularly scheduled volunteer shifts appear on the calendar. Click the "Next month" or "Previous Month" buttons to view a different month. For a printable view of

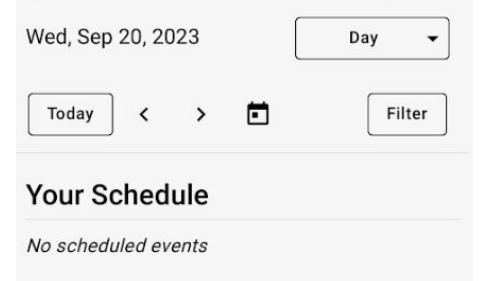

#### Openings

**① 5:30pm - 8:00pm Family Fun Fests** Schedule City of Columbia\Parks & Recreation Albert-Oakland Park **24 more needed Other Volunteers** No volunteers scheduled  $\odot$ ⊡ 命 28 Home Mail Schedule Service

Select "Schedule" to complete the sign-up to volunteer for the opening.

If you prefer not to have your name visible to others, the privacy settings can be changed in your volunteer profile.

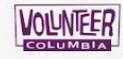

#### Service

Thank you for recording your volunteer service!

Please know our system does not auto calculate, so please enter the total number of hours if you are reporting for a group.

#### **Post Service**

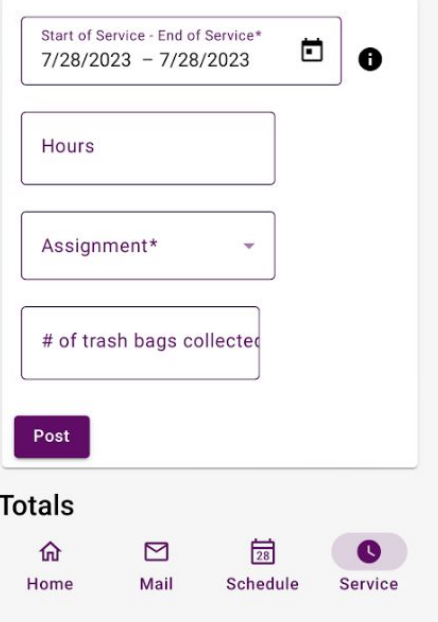

## Log your volunteer service hours via the "Service" tab.

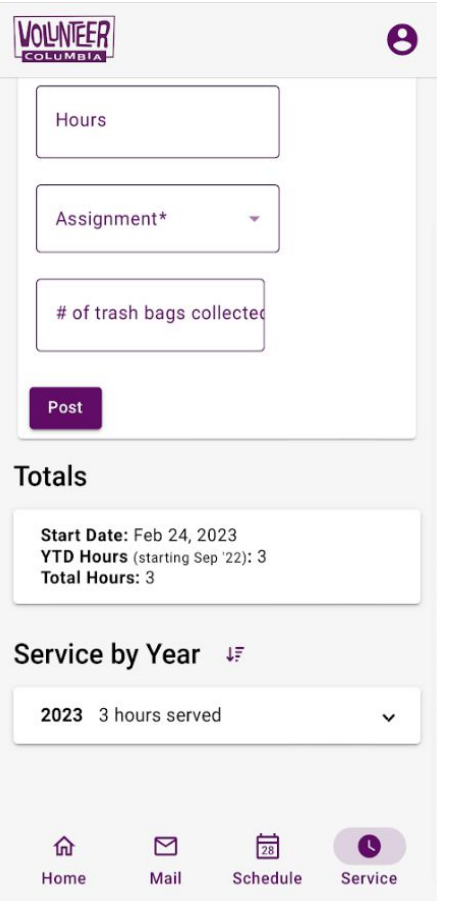

You can also view your total service hours, and what you have volunteered for in the past via the "Service" tab.

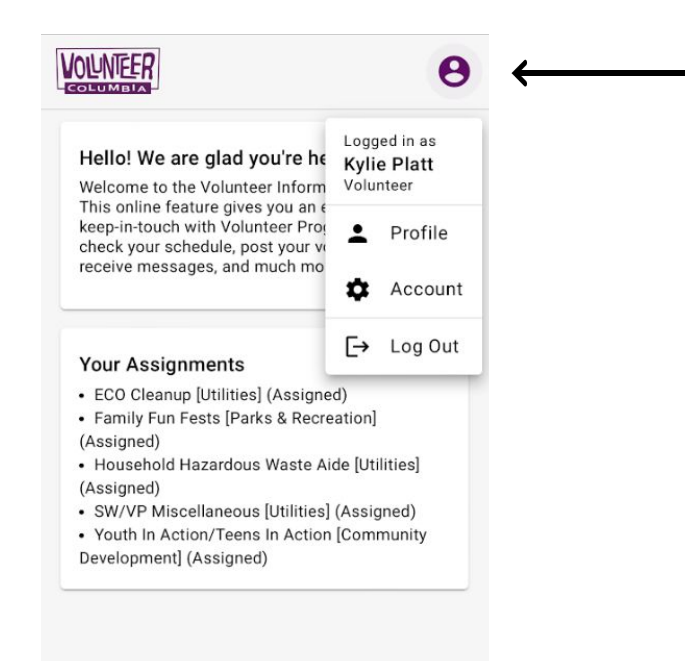

 $\frac{1}{28}$  $\Box$  $\odot$ A Home Mail Schedule Service Click on the account icon to make changes to your volunteer profile and account.

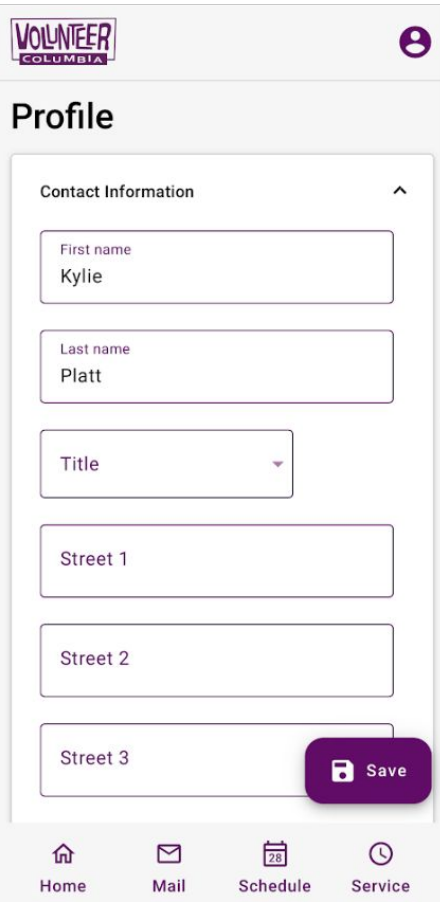

Via the "Profile" page you are able to update your contact information, assignment preference, emergency contact, references, and photo.

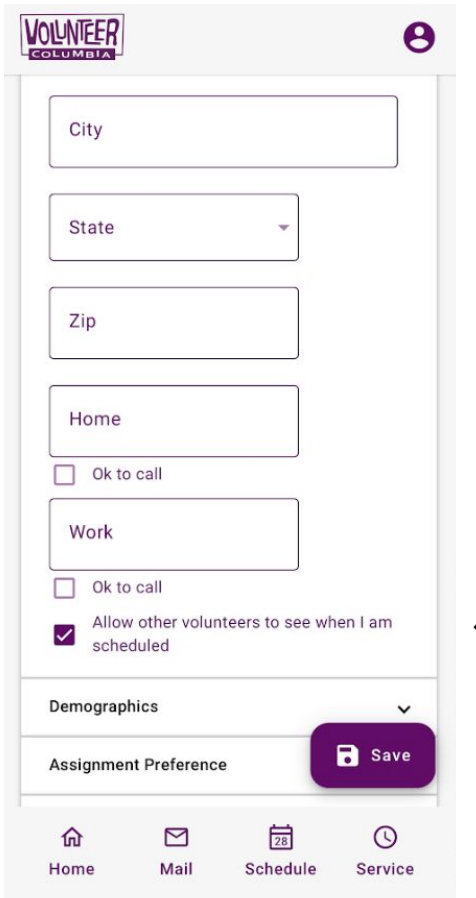

Also on the "Profile" page, you can adjust your privacy settings.

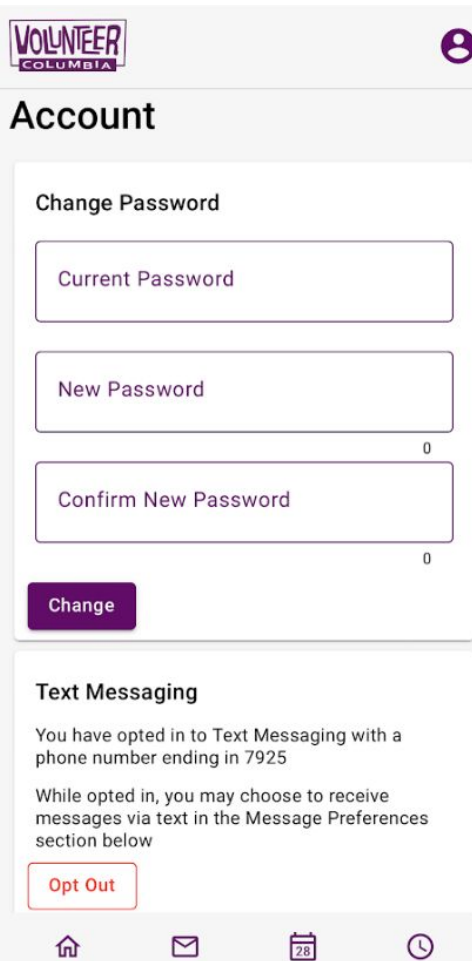

Home

Mail

Schedule

Service

Via the "Account" page you are able to update your password and message preferences.

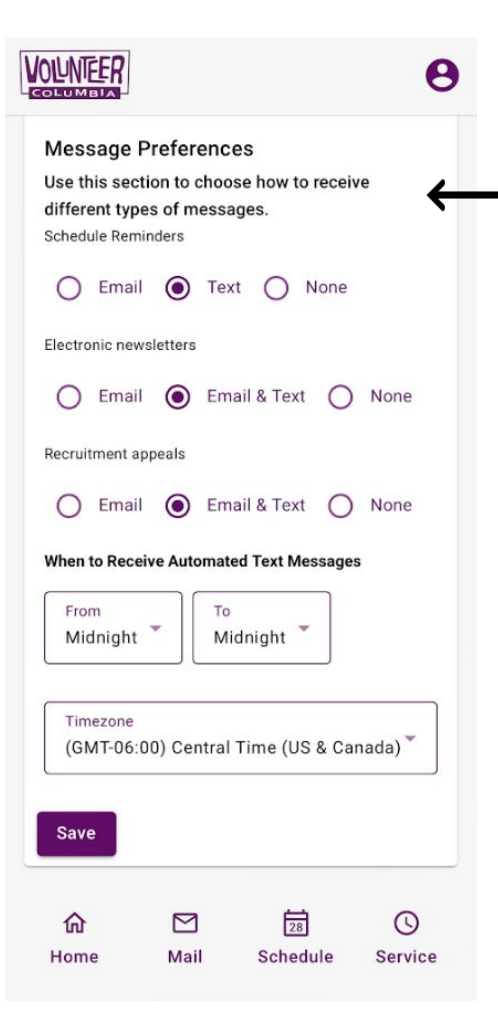

To opt into receiving text message reminders, make the change under "Message Preferences".

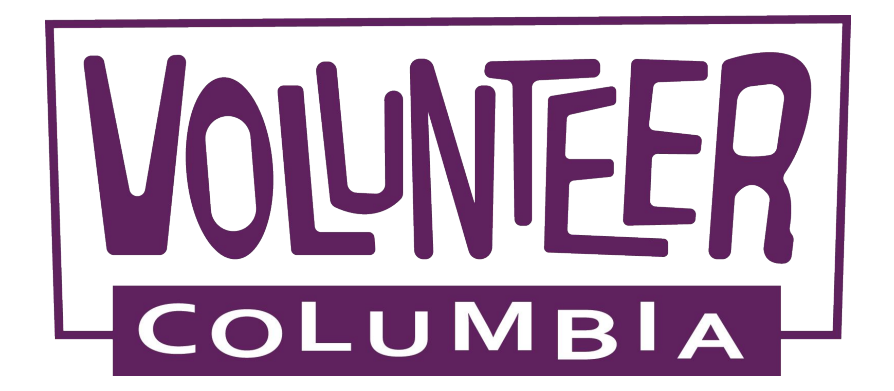

City of Columbia

Volunteer Programs

573-874-7499

volunteer@como.gov